### [UCC-Client](https://wiki.ucware.com/gui/ucc-client?do=showtag&tag=gui%3AUCC-Client), [Tastaturkürzel,](https://wiki.ucware.com/func/tastaturkuerzel?do=showtag&tag=func%3ATastaturk%C3%BCrzel) [Anruf](https://wiki.ucware.com/func/anruf?do=showtag&tag=func%3AAnruf)

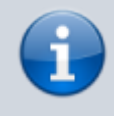

#### **Versionshinweis:**

Dieser Artikel wurde für [UCware 6.2](https://wiki.ucware.com/release/ucware6) überarbeitet. Die Vorgängerversion finden Sie [hier](https://wiki.ucware.com/archiv/6_1/benutzerhandbuch/hauptseite/telefonieren/anruf_tastenkuerzel).

# **Anruf per Schnellwahl starten**

Mit dem UCC-Client können Sie wichtige oder häufig benötigte Nummern per Tastaturkürzel wählen. Dies funktioniert auch, wenn der Client in einem minimierten oder verdeckten Fenster läuft.

Weisen Sie dem gewünschten Kürzel dafür vorab die Funktion [Schnellwahl](https://wiki.ucware.com/benutzerhandbuch/tastaturkuerzel/konfigurieren) zu.

Anrufe per Schnellwahl werden sofort gestartet und im UCC-Client angezeigt:

- im Widget **Aktuelle Anrufe**
- alternativ in einem Pop-up, wenn das Widget [ausgeblendet](https://wiki.ucware.com/benutzerhandbuch/anpassen/einblenden) ist

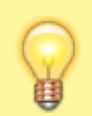

**Hinweis:** Der Client rückt dabei nicht automatisch in den Vordergrund.

Im laufenden Gespräch können Sie auf die folgenden Funktionen zugreifen:

## Aktuelle Anrufe

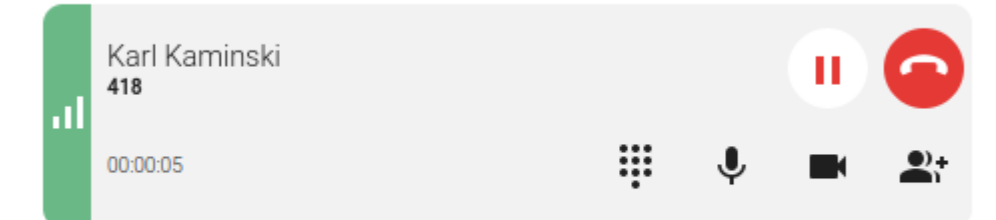

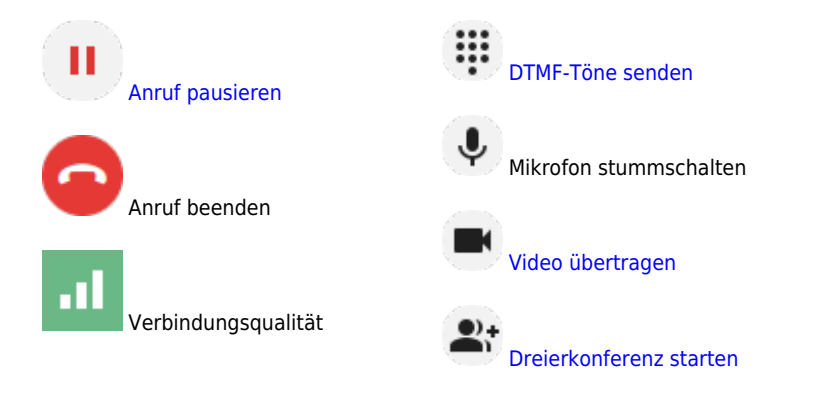

Eine vollständige Übersicht zu den Anruffunktionen des UCC-Clients finden Sie [hier.](https://wiki.ucware.com/benutzerhandbuch/hauptseite/telefonieren/sitemap)

Last

update: 11.10.2024 10:00 benutzerhandbuch:hauptseite:telefonieren:anruf\_tastenkuerzel https://wiki.ucware.com/benutzerhandbuch/hauptseite/telefonieren/anruf\_tastenkuerzel

From:

<https://wiki.ucware.com/> - **UCware-Dokumentation**

Permanent link: **[https://wiki.ucware.com/benutzerhandbuch/hauptseite/telefonieren/anruf\\_tastenkuerzel](https://wiki.ucware.com/benutzerhandbuch/hauptseite/telefonieren/anruf_tastenkuerzel)**

Last update: **11.10.2024 10:00**